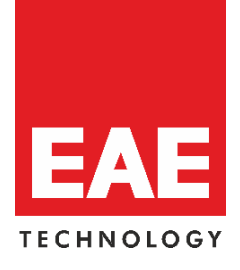

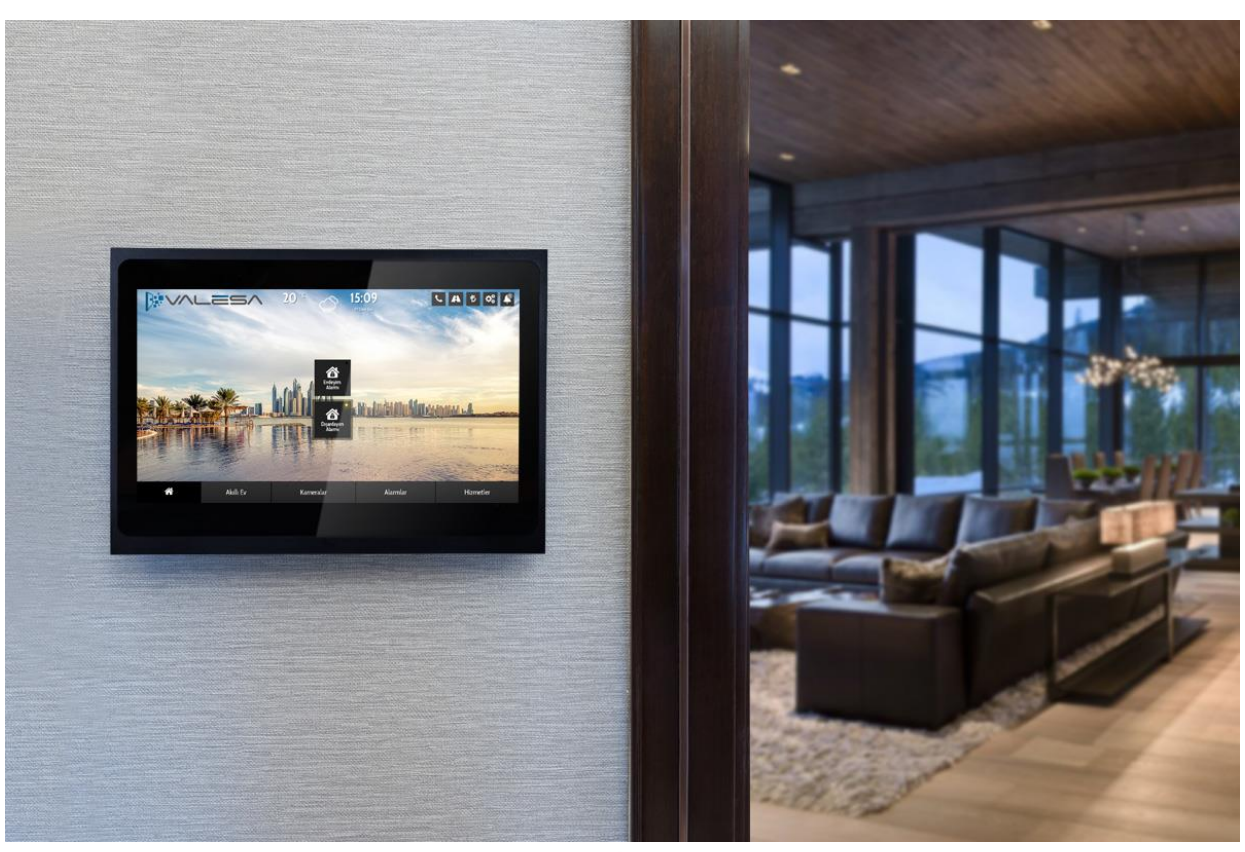

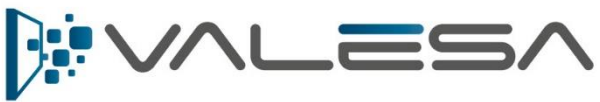

*Kullanıcı Kılavuzu*

© 2018 EAE Technology. Tüm hakları saklıdır.

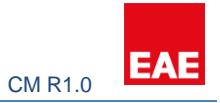

# Contents

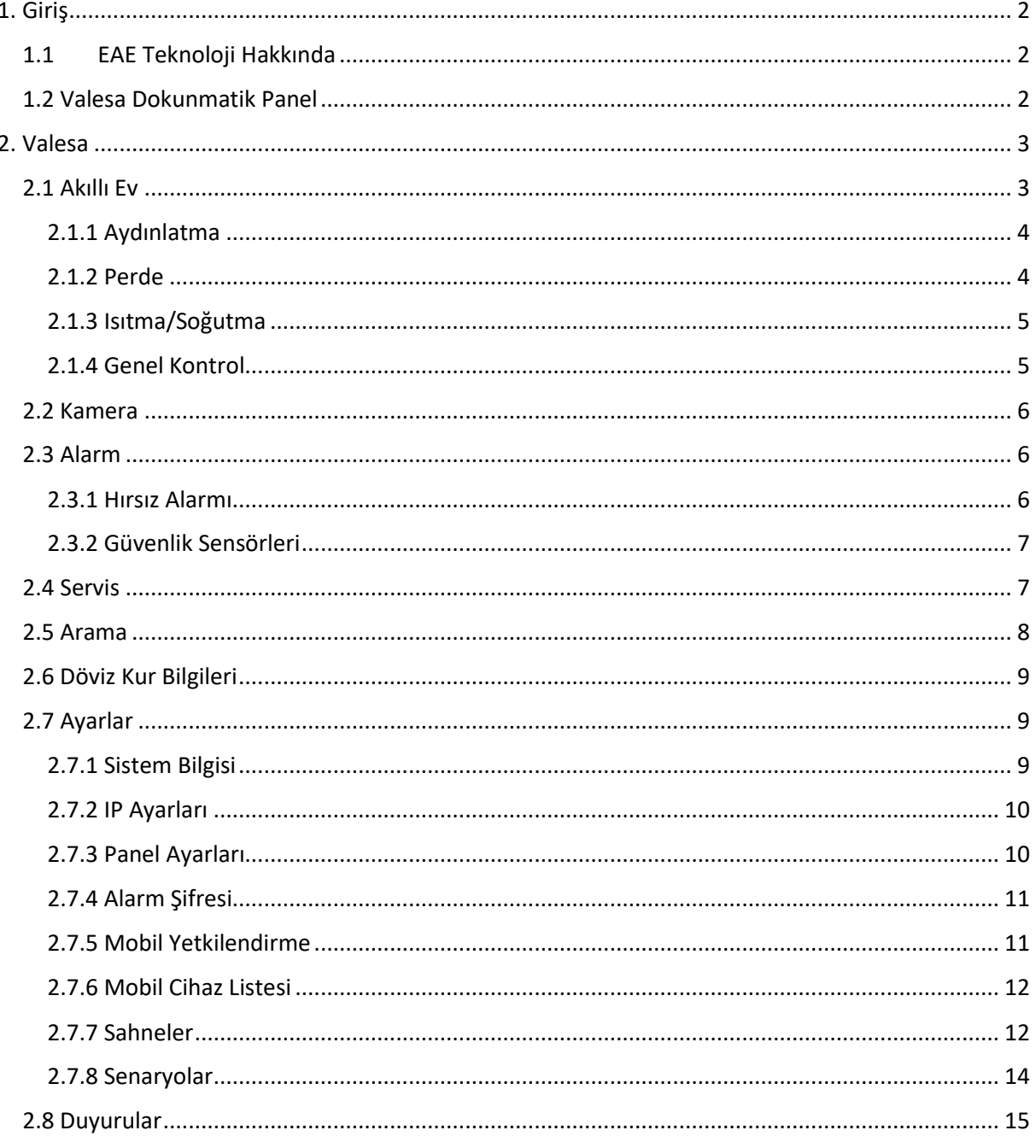

#### **PREFACE**

This is the configuration guide for Valesa Touch Panel. The information in this document may be modified without notice and EAE Technology Co. assumes no commitments.

© 2018 EAE Technology. All Rights Reserved.

Valesa Touch Panel, Valesa logo, software graphics, button icons are trade products and commercial offerings of EAE Technology Co.

Any other trademarks in this guide belong to their respective owners.

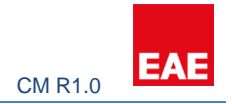

## <span id="page-2-0"></span>1. Giriş

EAE şirketler grubu, dünya çapında 2.500' den fazla çalışanı ile faaliyetlerini sürdürmektedir. EAE ürünleri İngiltere'den Taiwan'a, 100' den fazla ülkede güvenle kullanılmaktadır. EAE Grup 30'un üzerinde patent, 300'ün üzerinde marka ve 100'ün üzerinde endüstriyel tasarım tescilleri ile sektöre yön vermektedir.

### <span id="page-2-1"></span>1.1 EAE Teknoloji Hakkında

EAE Teknoloji olarak Tübitak onaylı Ar-Ge merkezimizde, uluslararası arenaya katma değerli çözümler ortaya koyuyoruz. Akıllı konutlar ve binalar sektörüne dünya ölçeğinde yenilikçi ürünler geliştirmeye ve tüm ürünlerimizi KNX, DALI, TCP/IP, WiFi gibi uluslararası ve açık standartlara uygun olarak sunmaya devam ediyoruz.

EAE Teknoloji; KNX onaylı üretici ve eğitim merkezi sıfatıyla, müşteri memnuniyetini her zaman en üst seviyede tutmayı hedeflemiştir.

### <span id="page-2-2"></span>1.2 Valesa Dokunmatik Panel

Valesa EAE Teknolojinin geniş ürün yelpazesinde yer alan, akıllı ev uygulamalarını izleme ve kontrol edebilme amacıyla dizayn edilip üretilen bir dokunmatik paneldir. Valesa panel ile aydınlatma, ısıtma-soğutma, perde/panjur gibi cihazlar yönetilebilir, hırsız alarmı devreye alınabilir, kameralar izlenip gelen misafirler ile interkom görüşmesi yapılabilir. Ayrıca taksi, vale hizmeti ve SPA rezervasyonu gibi ihtiyaçlarınızı kolayca karşılayabilirsiniz. Valesa Dokunmatik Panel 11.6" Full HD LG ekran ile donatılmıştır. Valesa Dokunmatik Panel üzerinde 8 adet kuru kontak giriş ve opsiyonel 5 adet (250V-5A), 1 adet (250V-7A) kontak çıkışı bulunur.

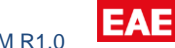

<span id="page-3-0"></span>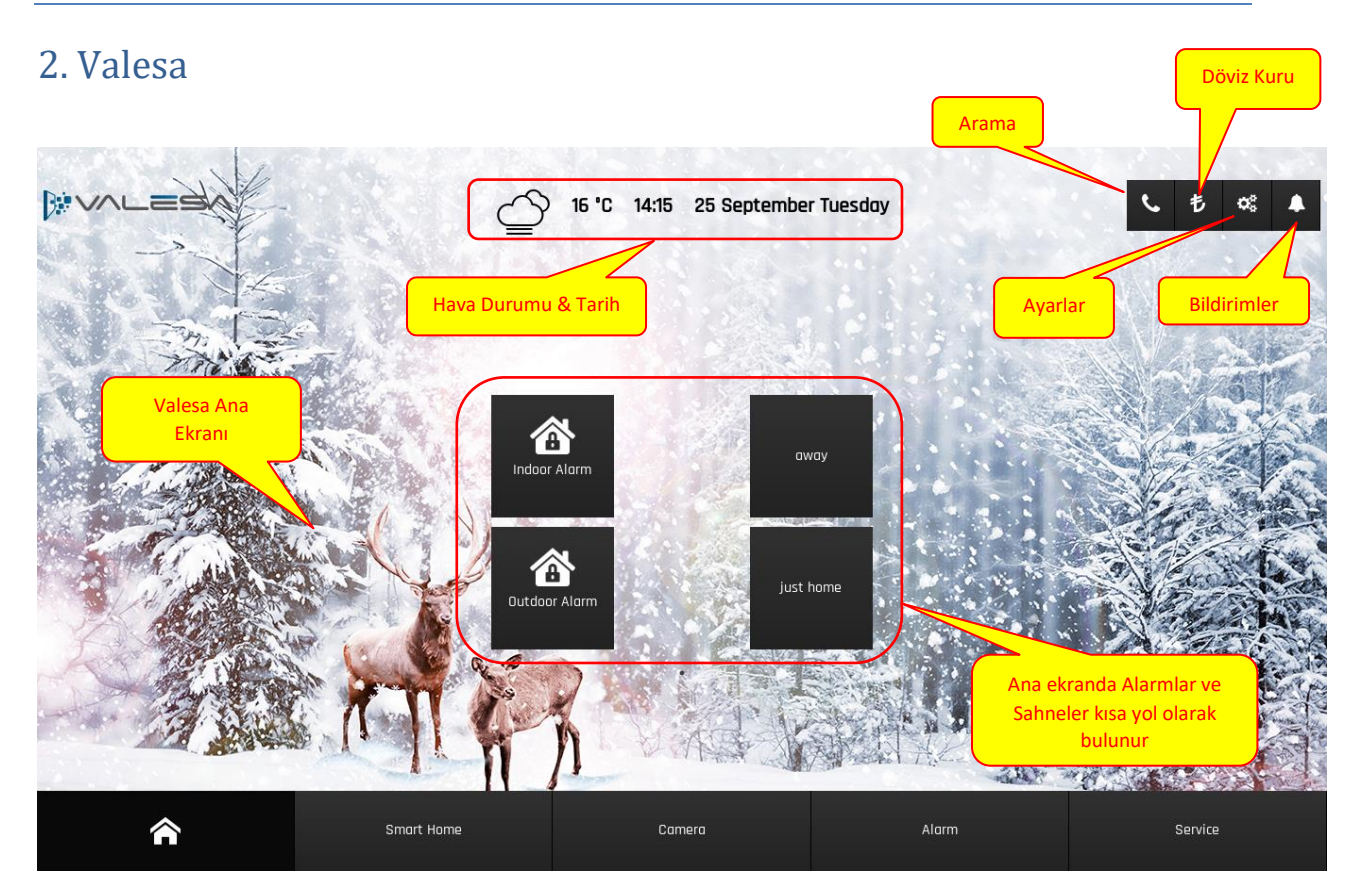

# <span id="page-3-1"></span>2.1 Akıllı Ev

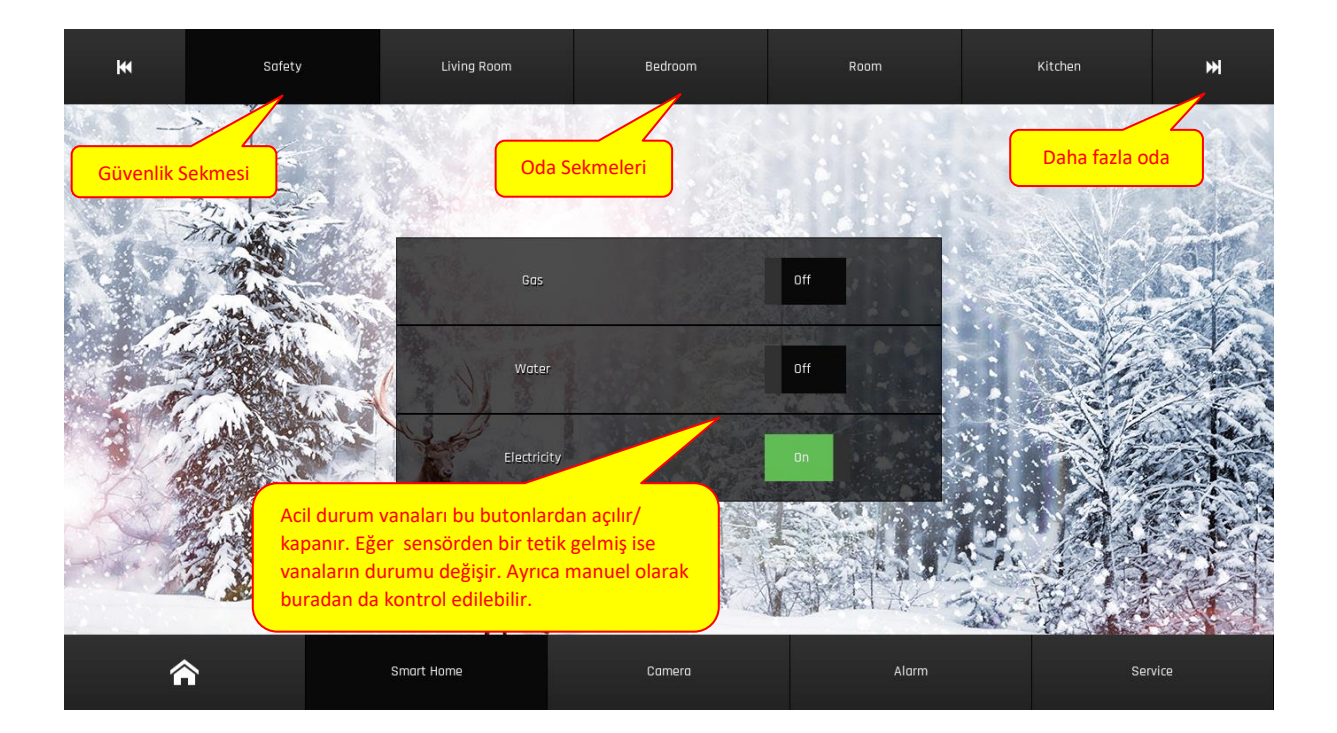

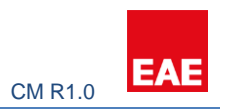

### <span id="page-4-0"></span>2.1.1 Aydınlatma

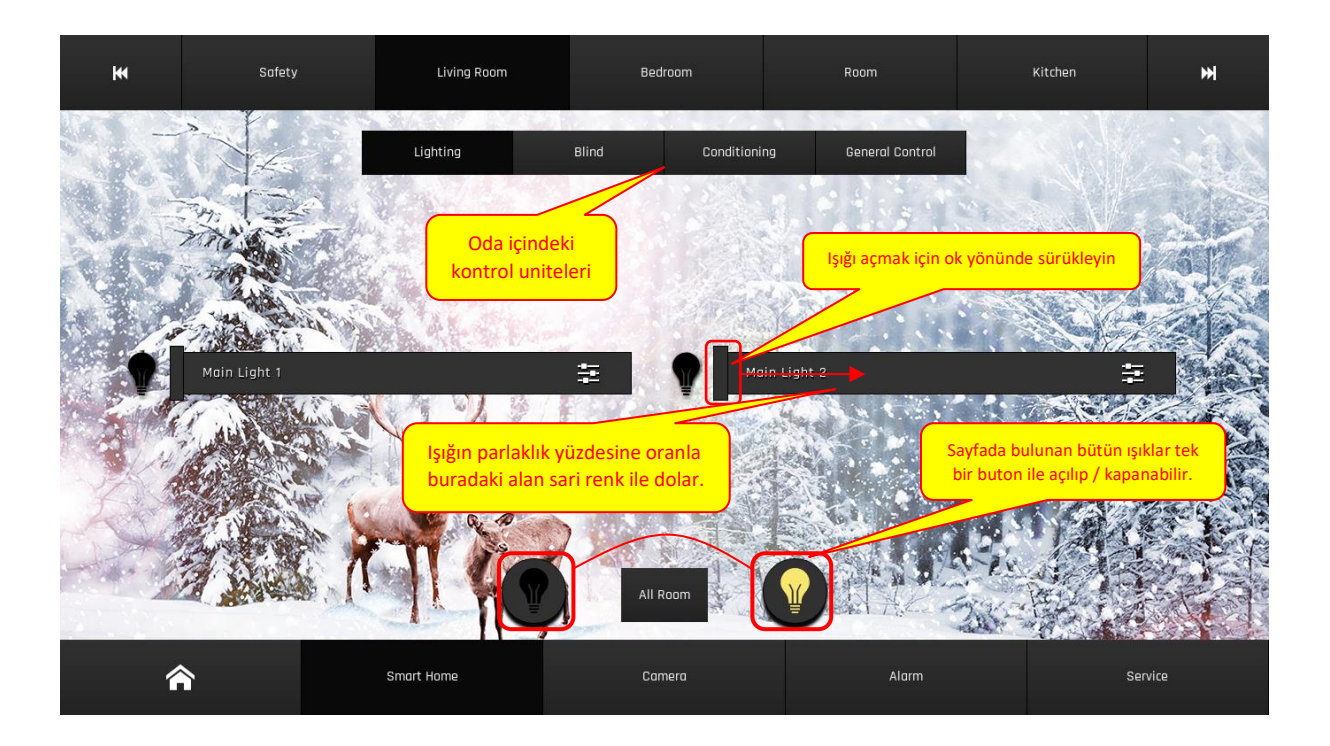

## <span id="page-4-1"></span>2.1.2 Perde

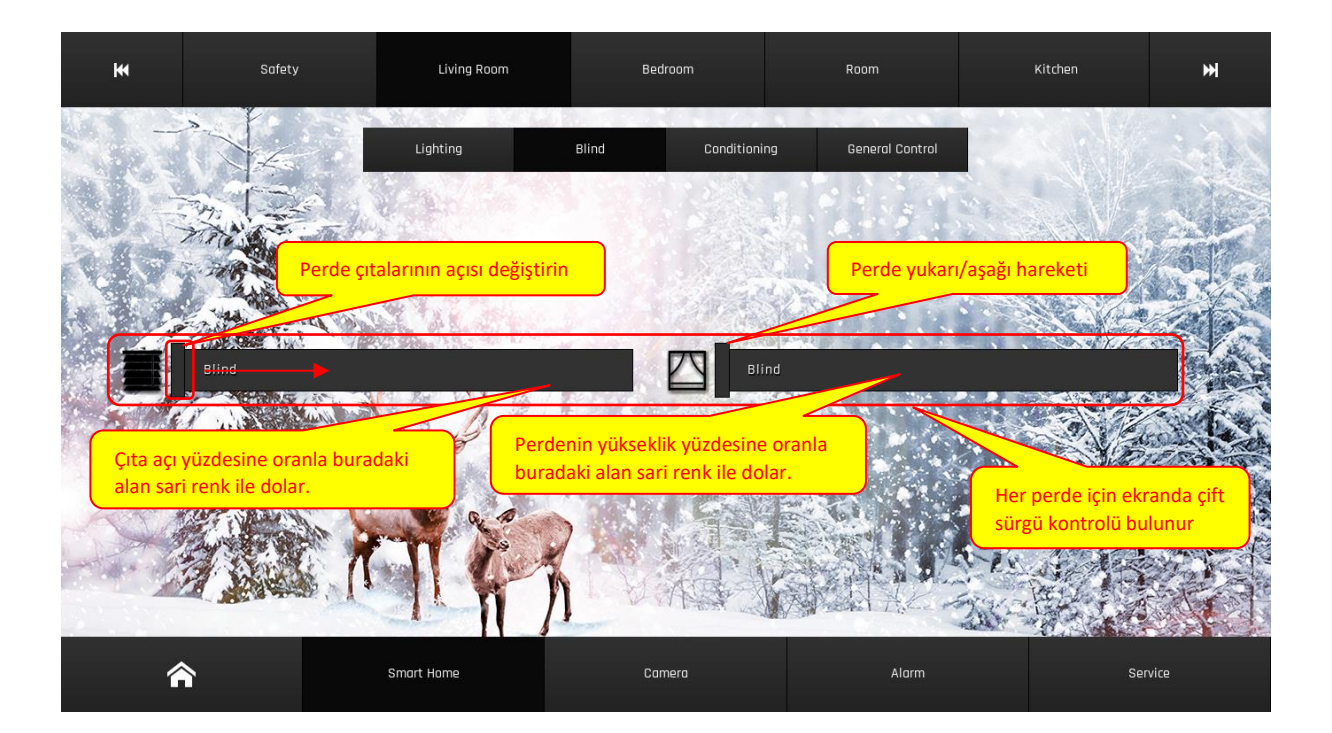

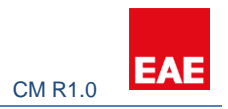

### <span id="page-5-0"></span>2.1.3 Isıtma/Soğutma

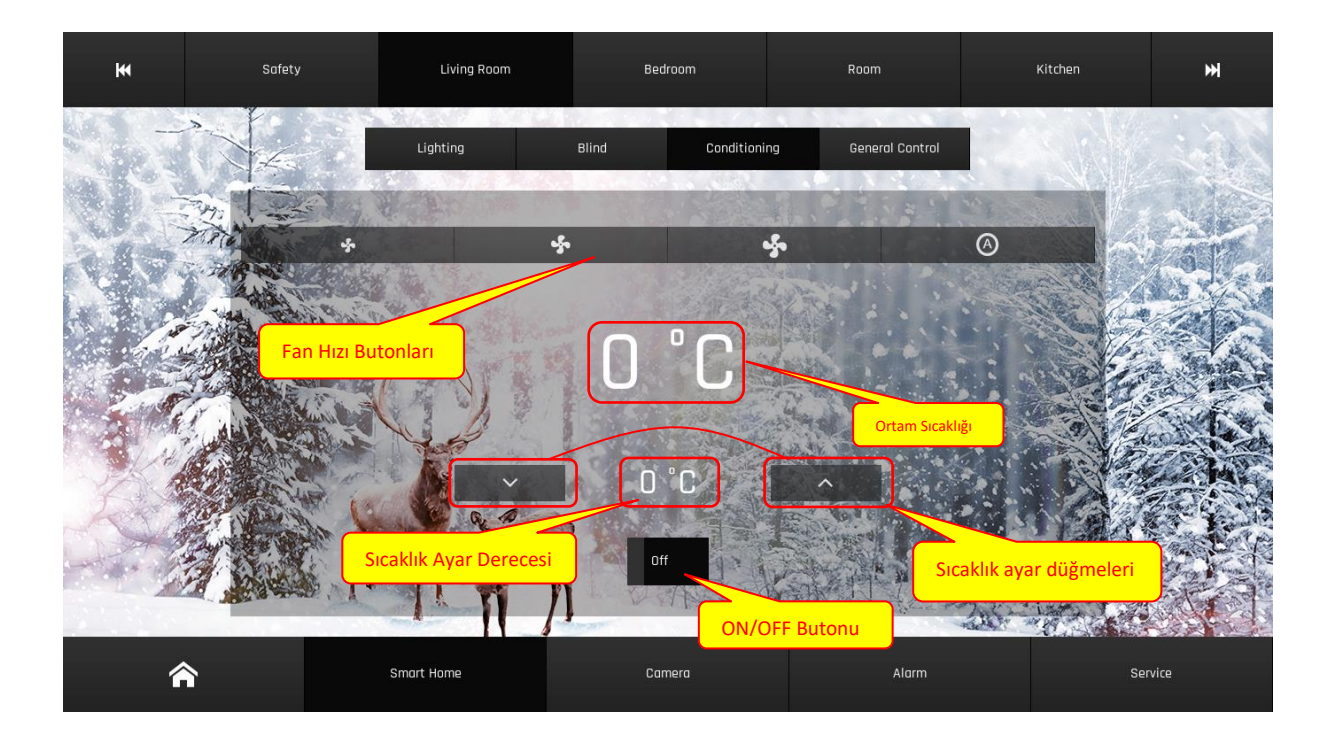

# <span id="page-5-1"></span>2.1.4 Genel Kontrol

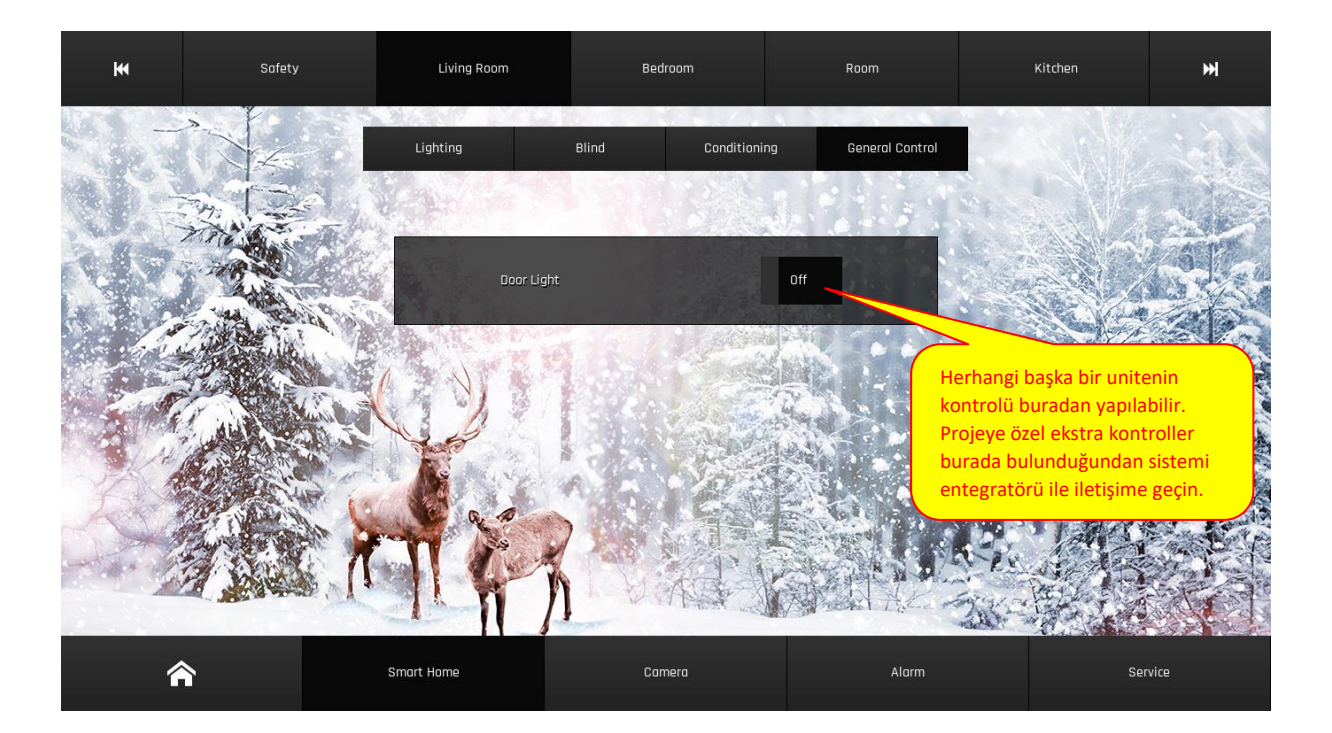

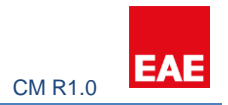

### <span id="page-6-0"></span>2.2 Kamera

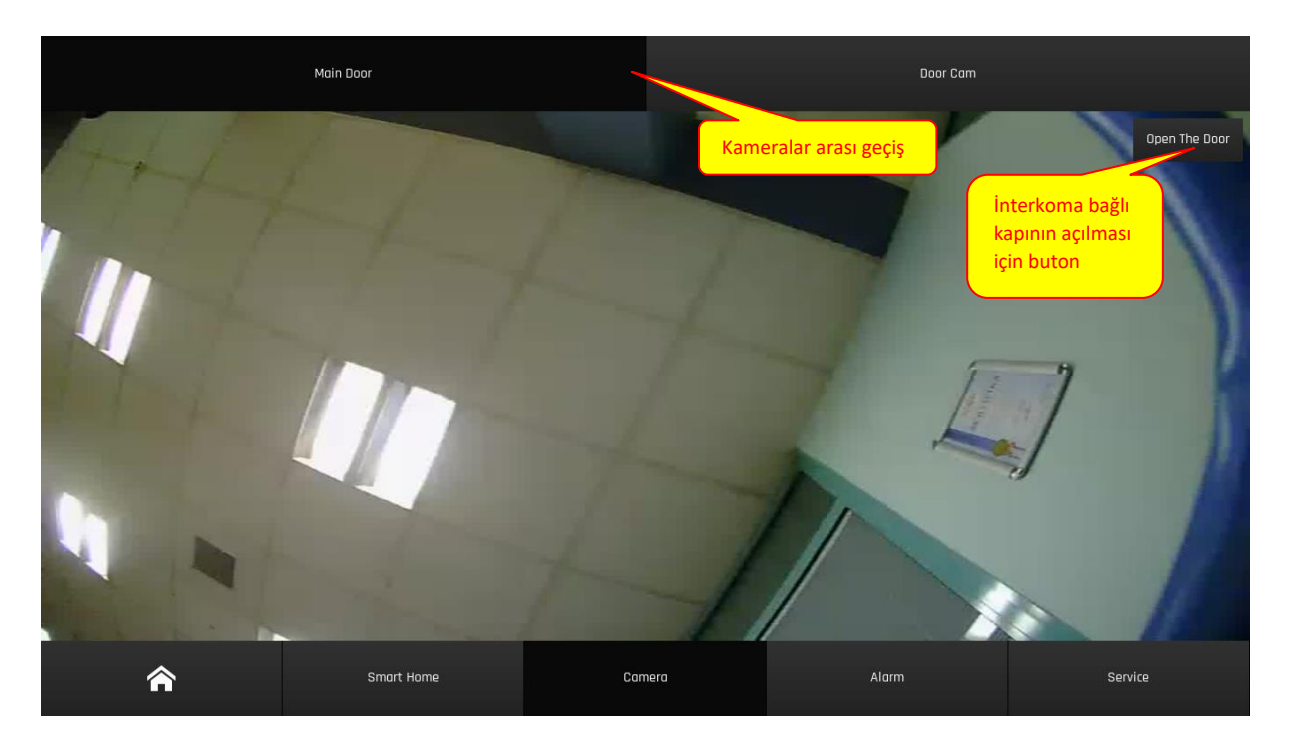

# <span id="page-6-1"></span>2.3 Alarm

### <span id="page-6-2"></span>2.3.1 Hırsız Alarmı

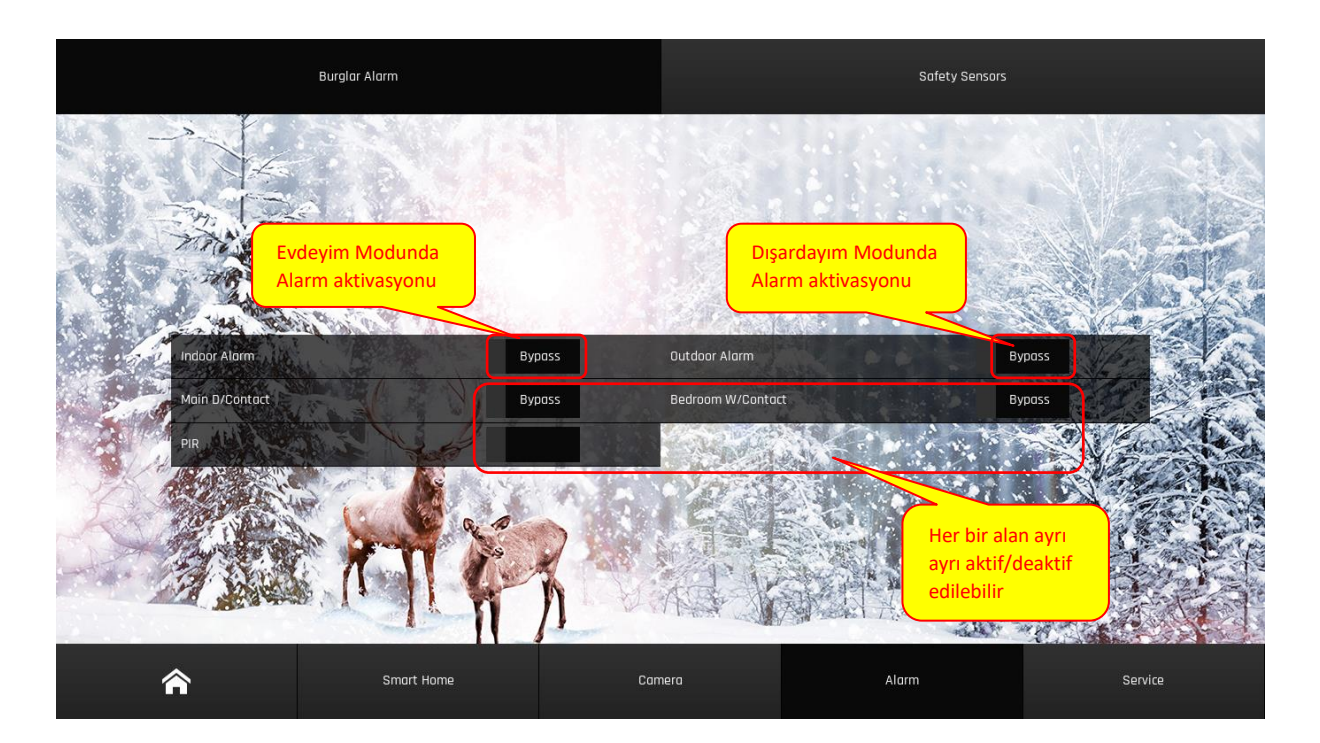

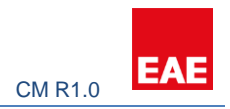

### <span id="page-7-0"></span>2.3.2 Güvenlik Sensörleri

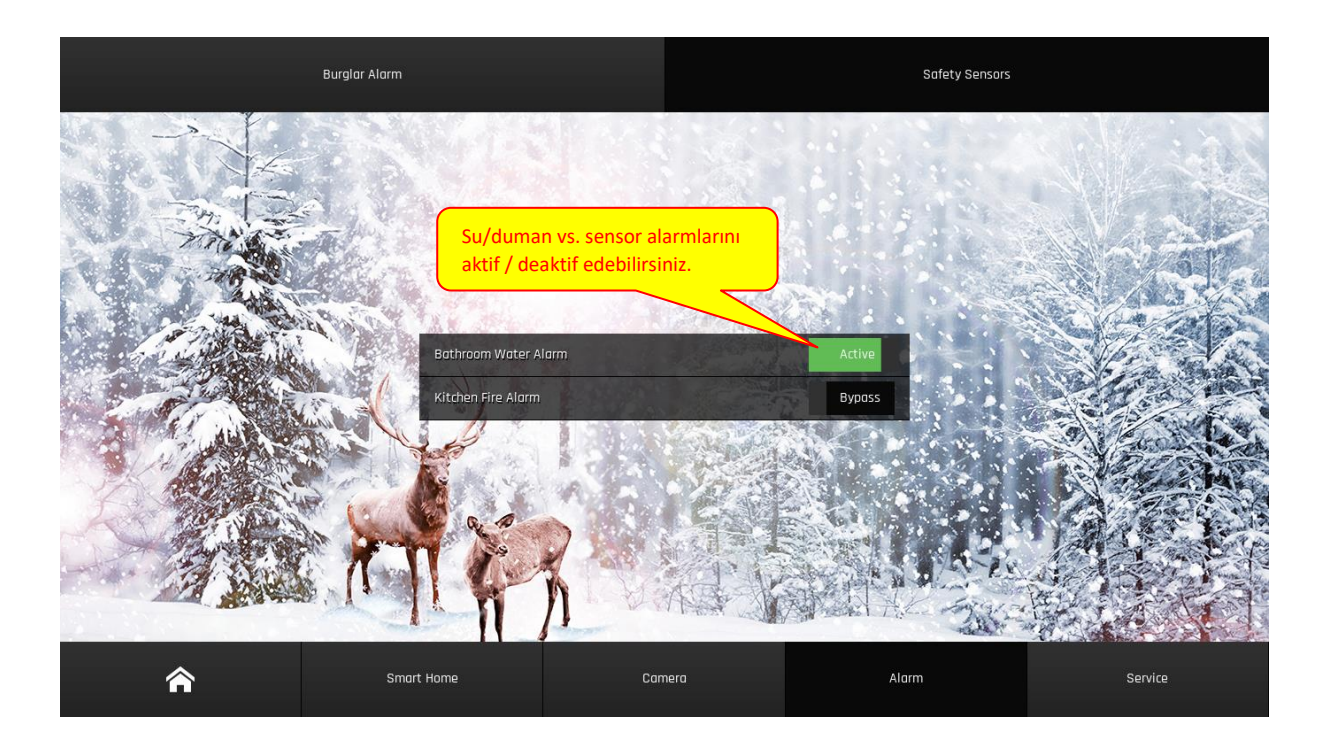

# <span id="page-7-1"></span>2.4 Servis

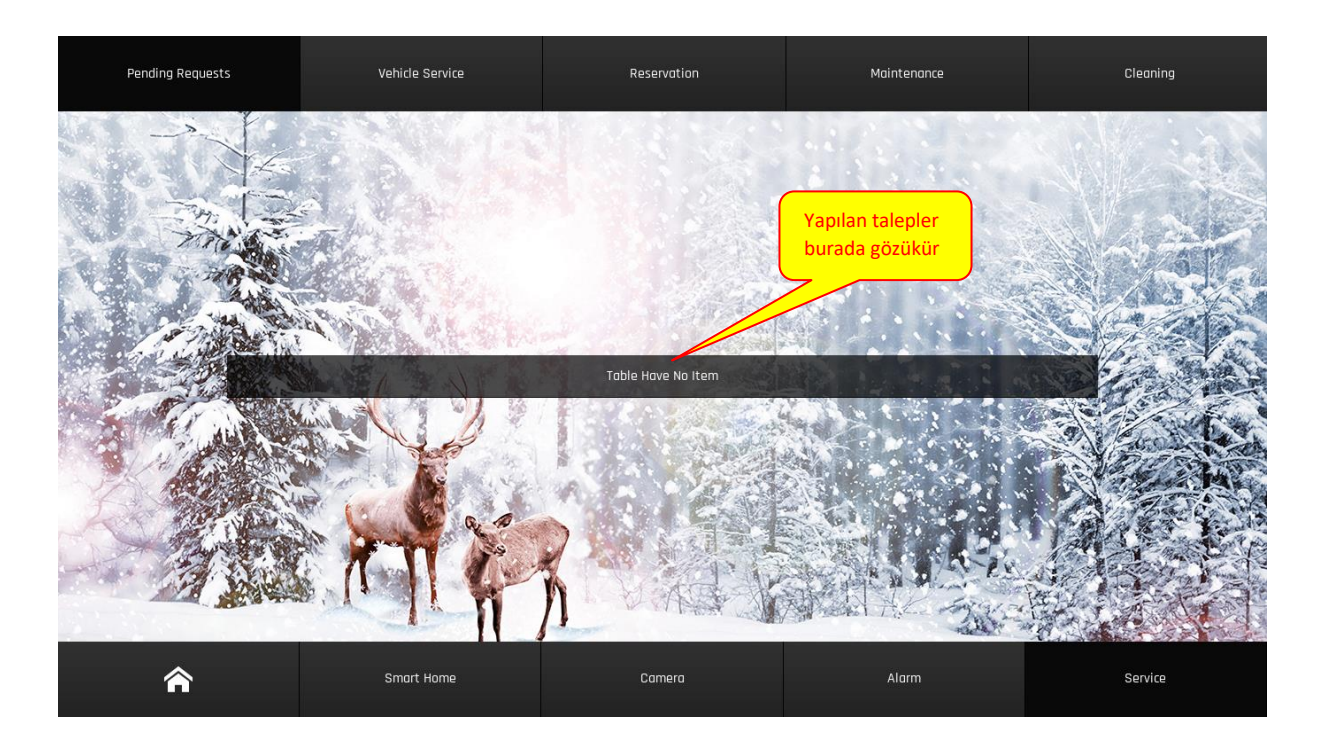

#### Valesa User ManualCM R1.0

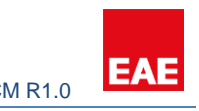

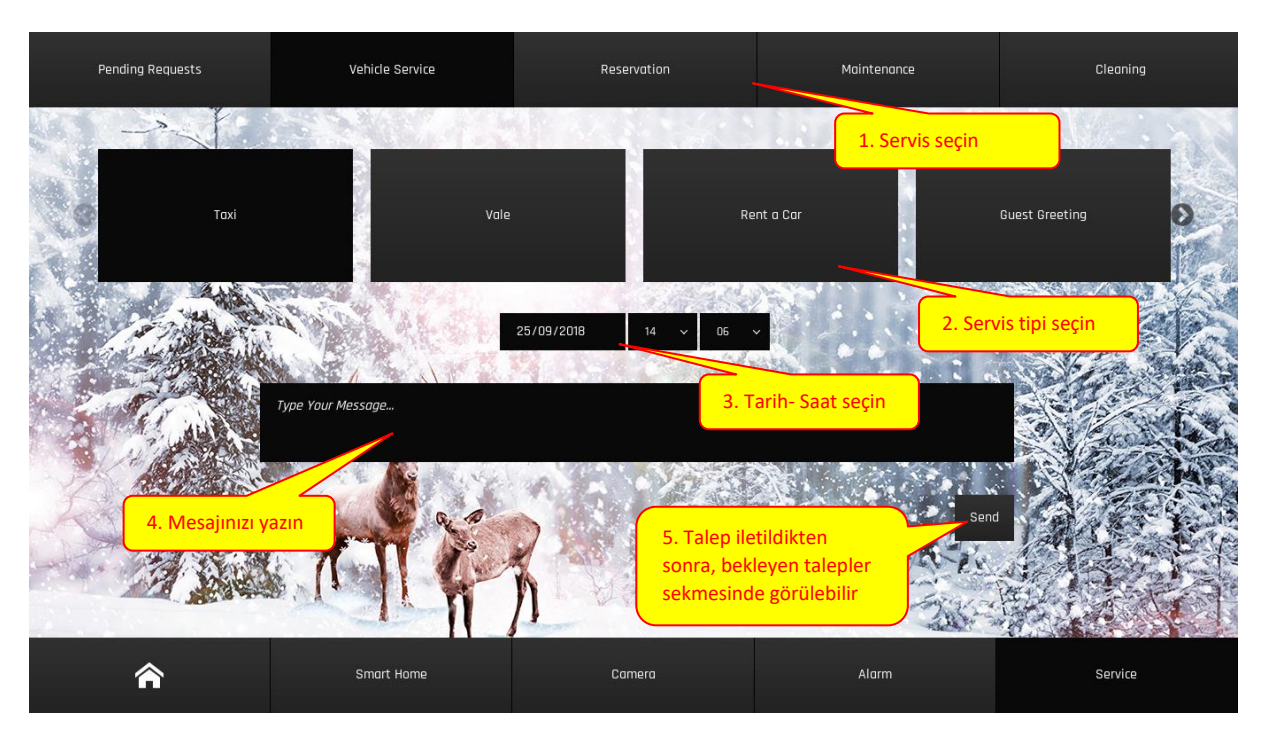

### <span id="page-8-0"></span>2.5 Arama

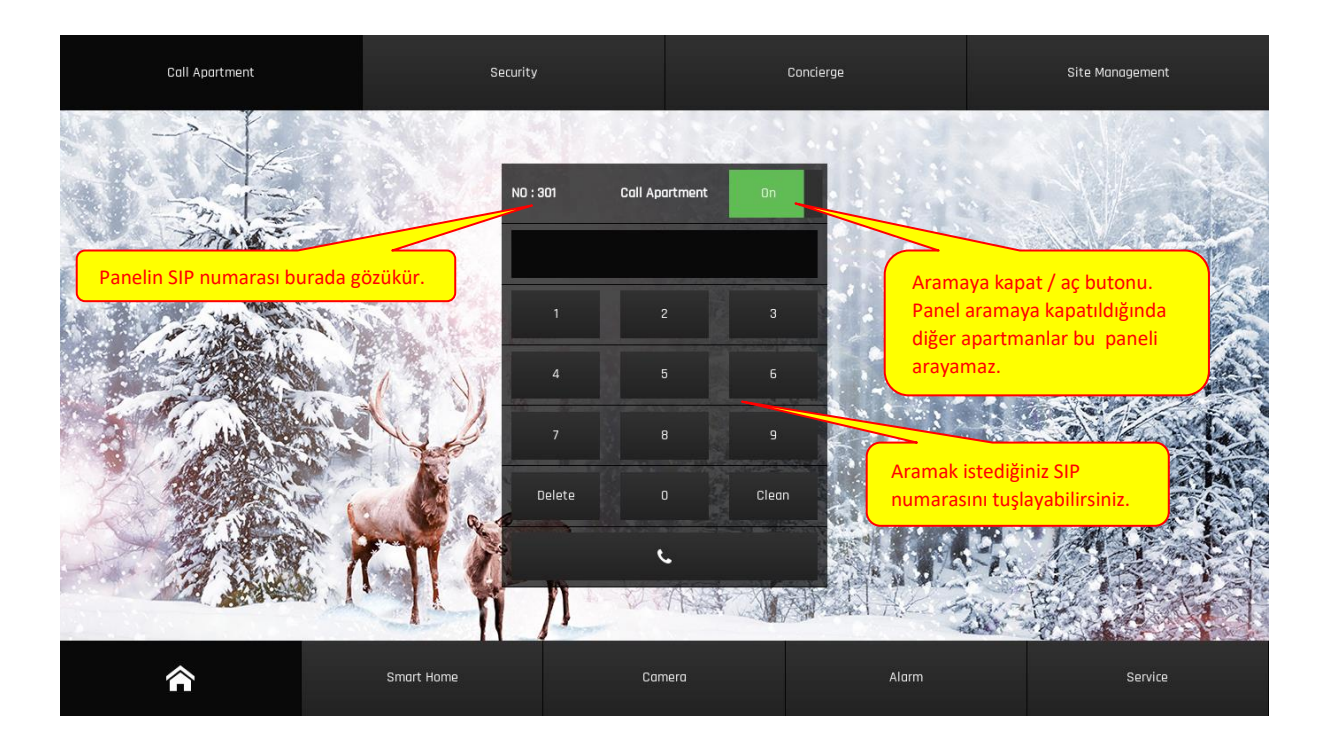

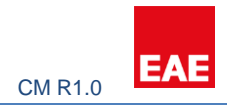

# <span id="page-9-0"></span>2.6 Döviz Kur Bilgileri

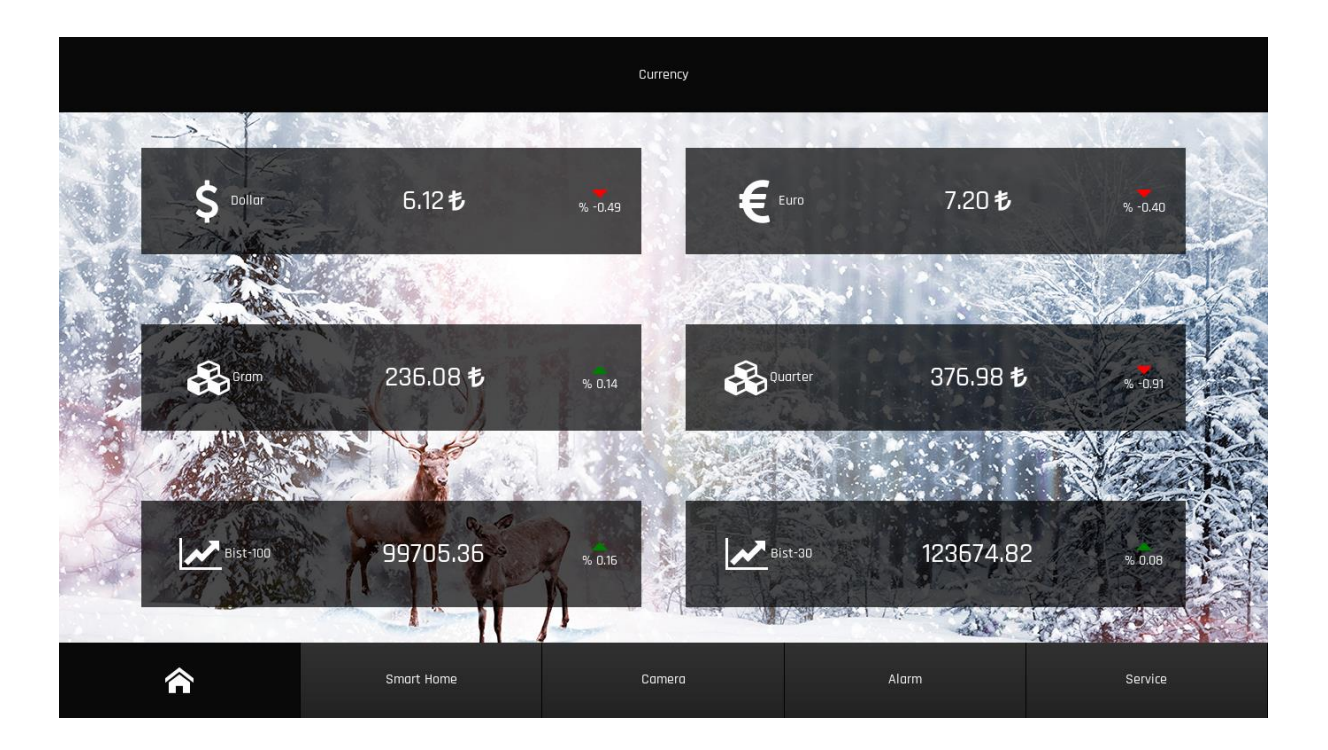

# <span id="page-9-1"></span>2.7 Ayarlar

## <span id="page-9-2"></span>2.7.1 Sistem Bilgisi

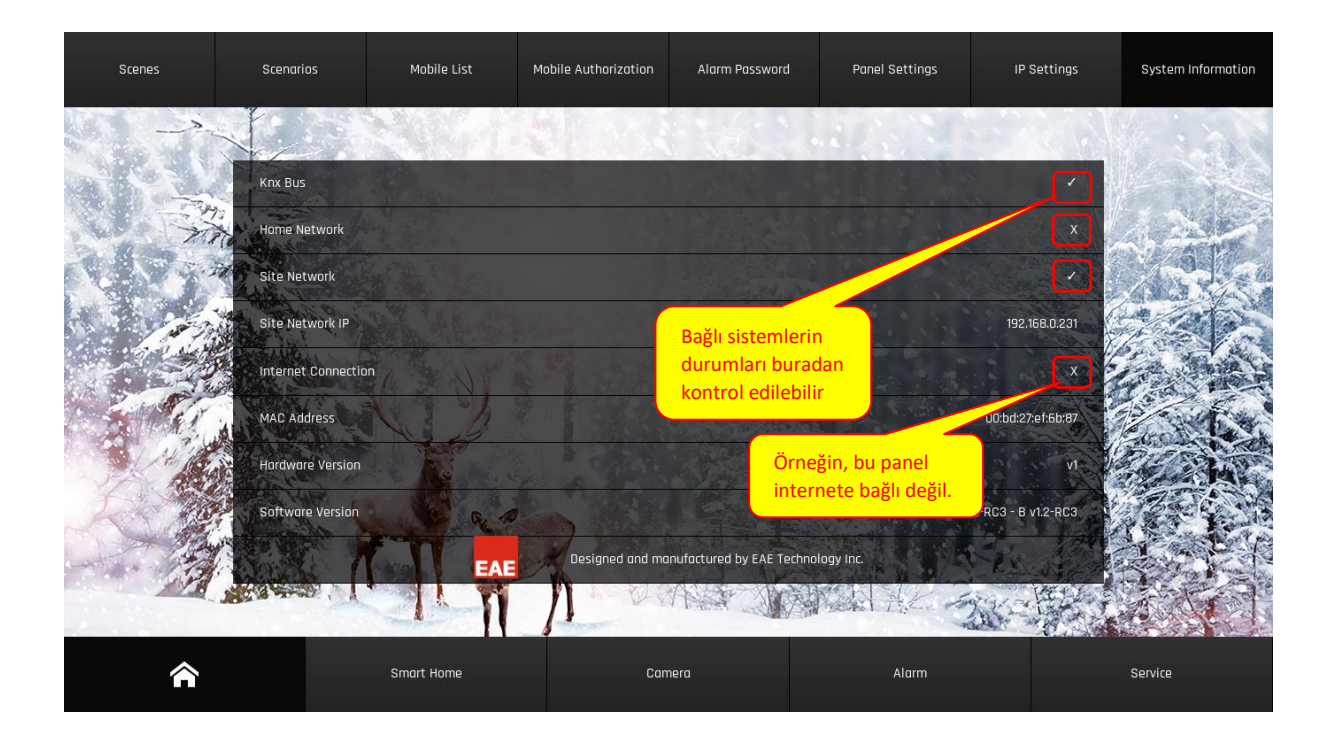

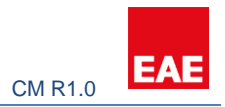

## <span id="page-10-0"></span>2.7.2 IP Ayarları

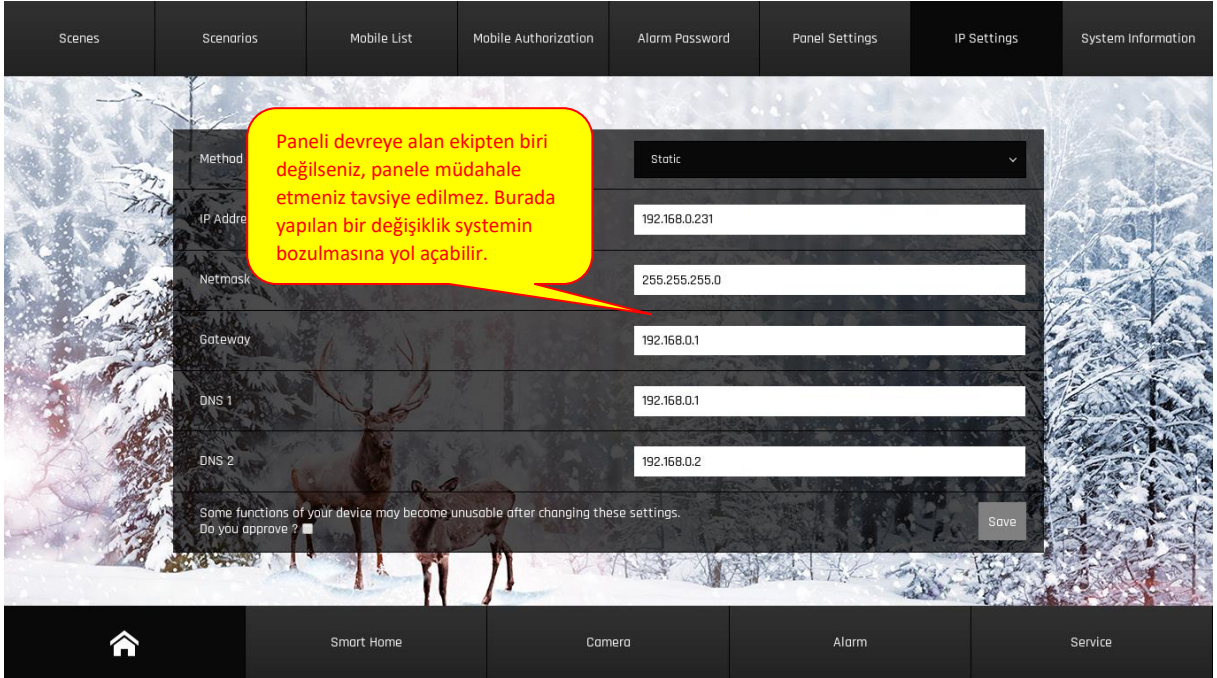

# <span id="page-10-1"></span>2.7.3 Panel Ayarları

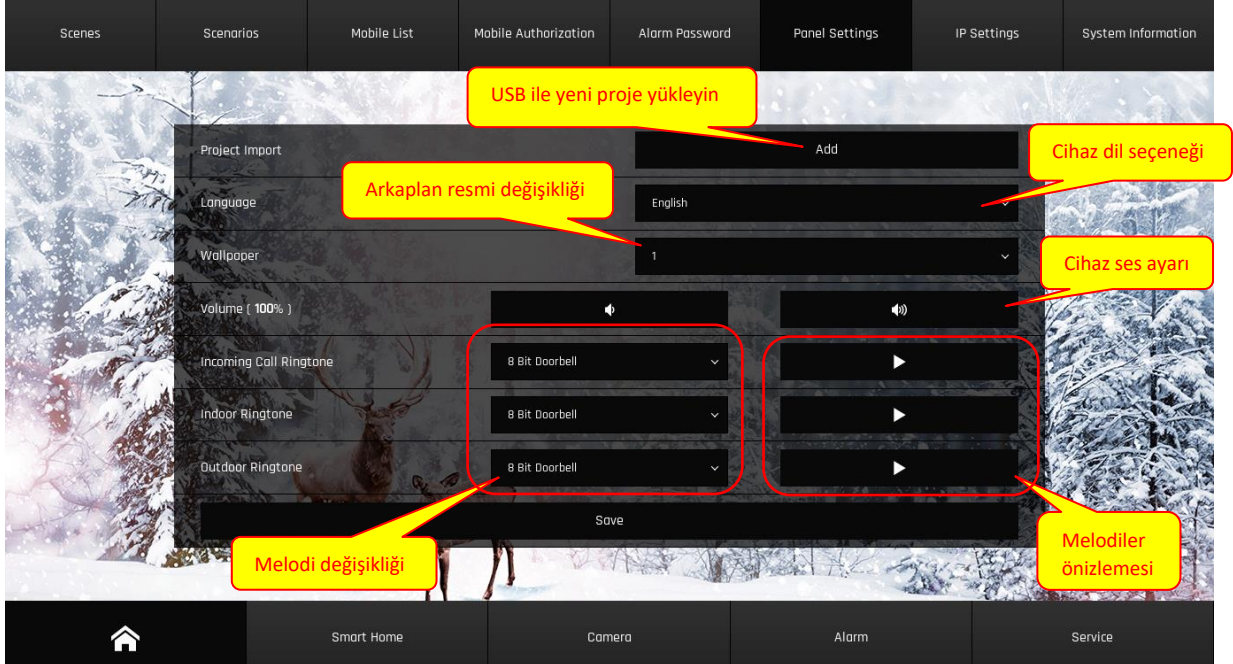

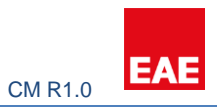

### <span id="page-11-0"></span>2.7.4 Alarm Şifresi

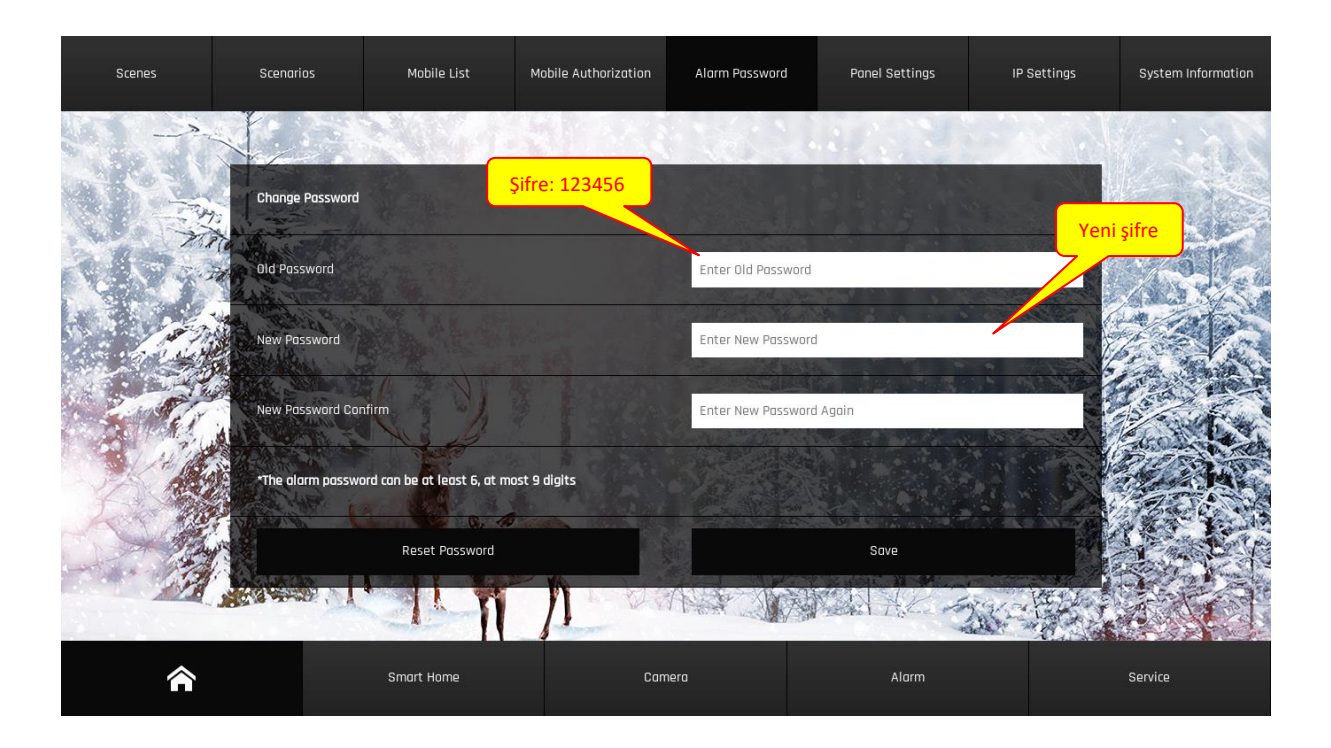

# <span id="page-11-1"></span>2.7.5 Mobil Yetkilendirme

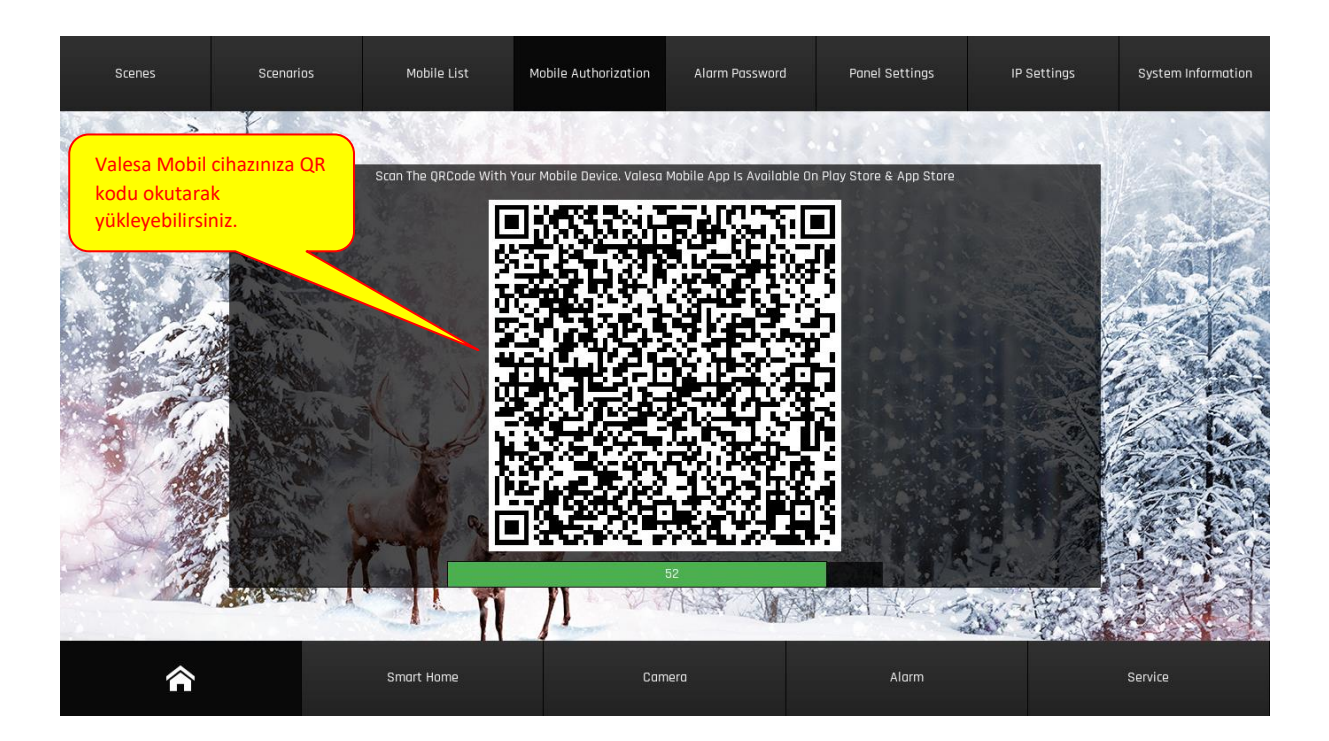

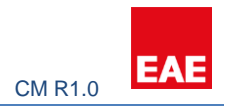

### <span id="page-12-0"></span>2.7.6 Mobil Cihaz Listesi

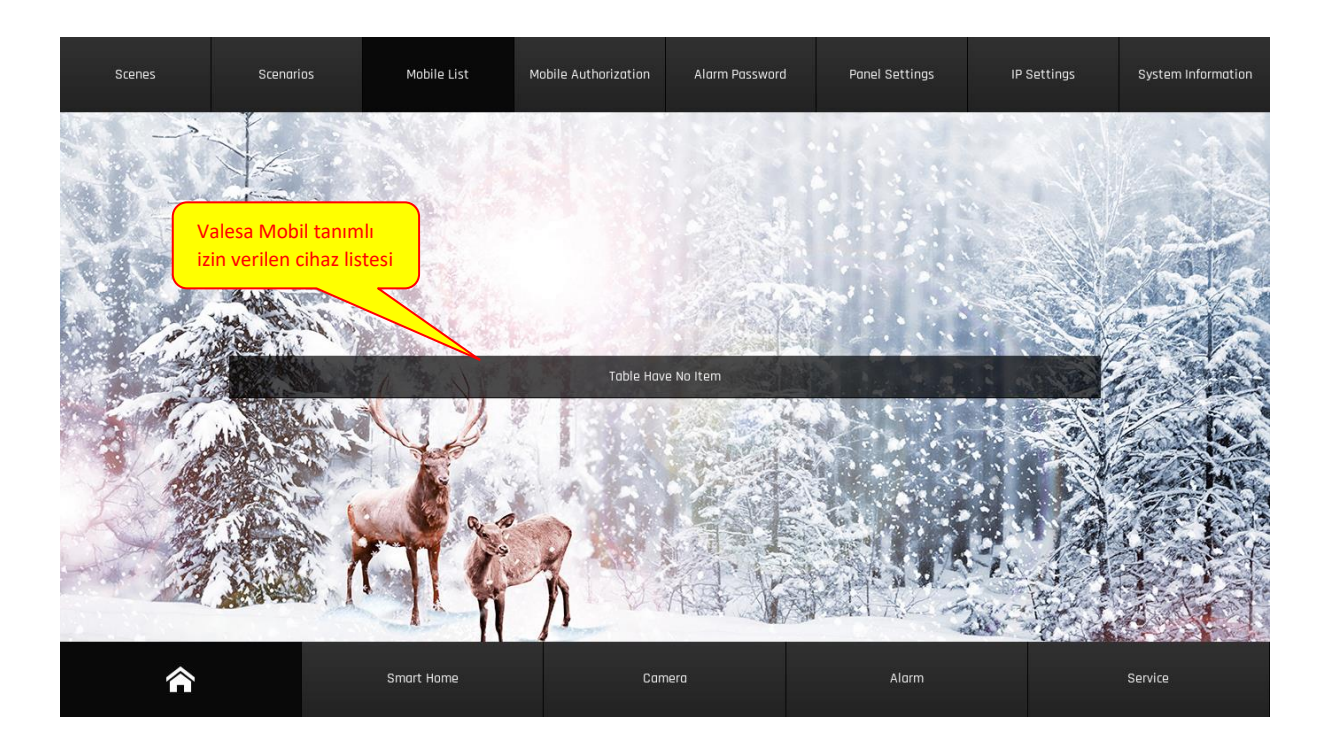

# <span id="page-12-1"></span>2.7.7 Sahneler

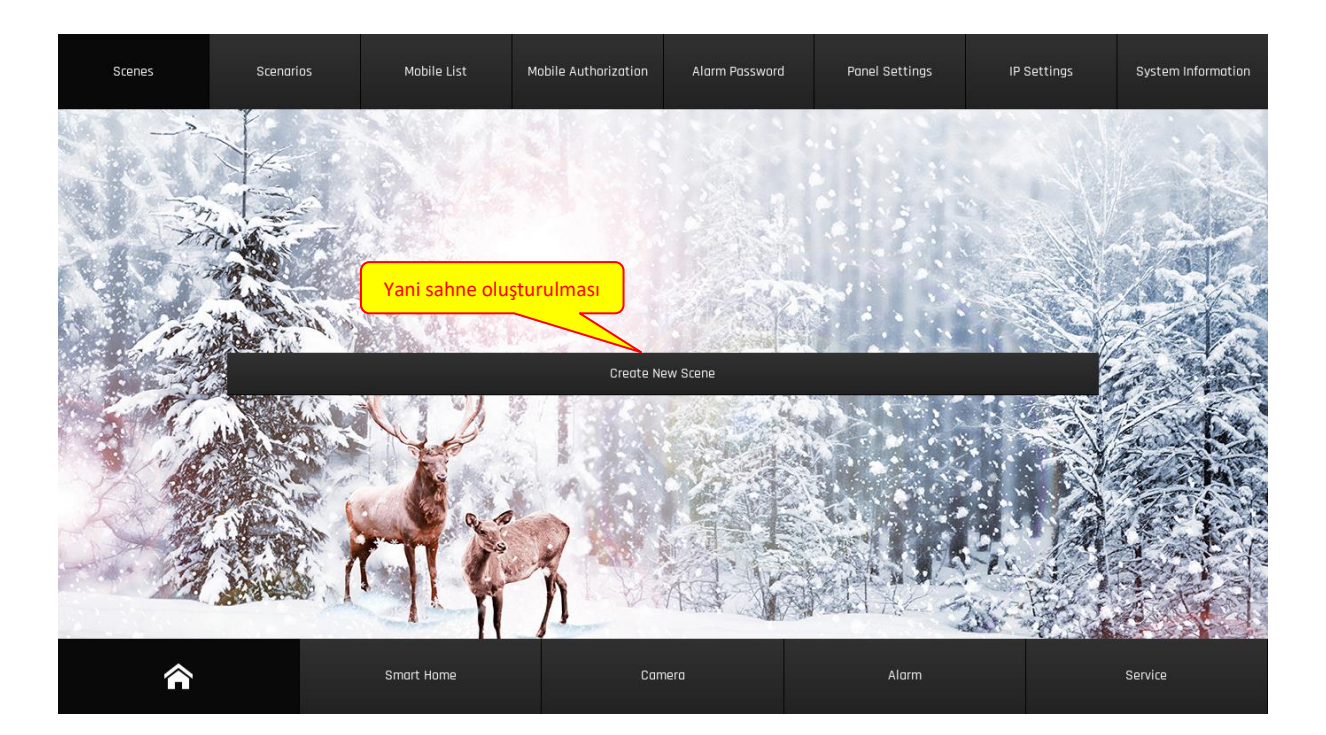

#### Valesa User ManualCM R1.0

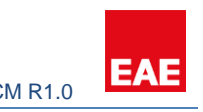

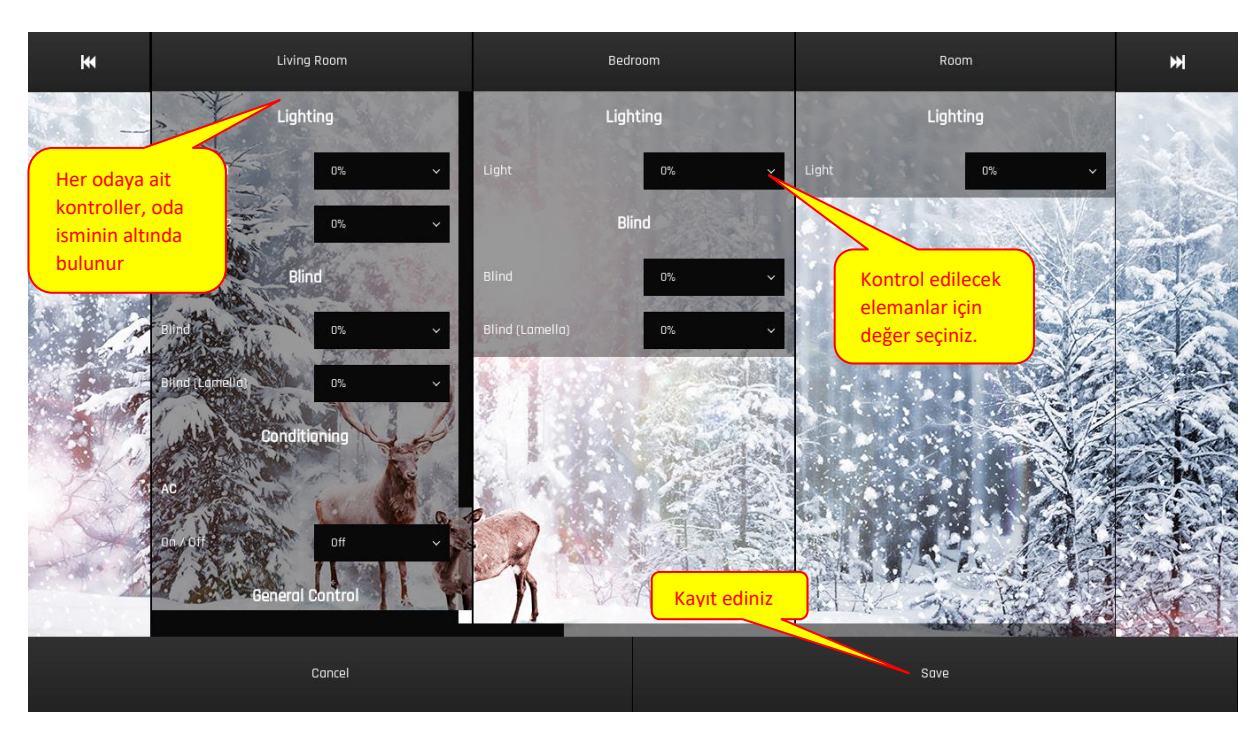

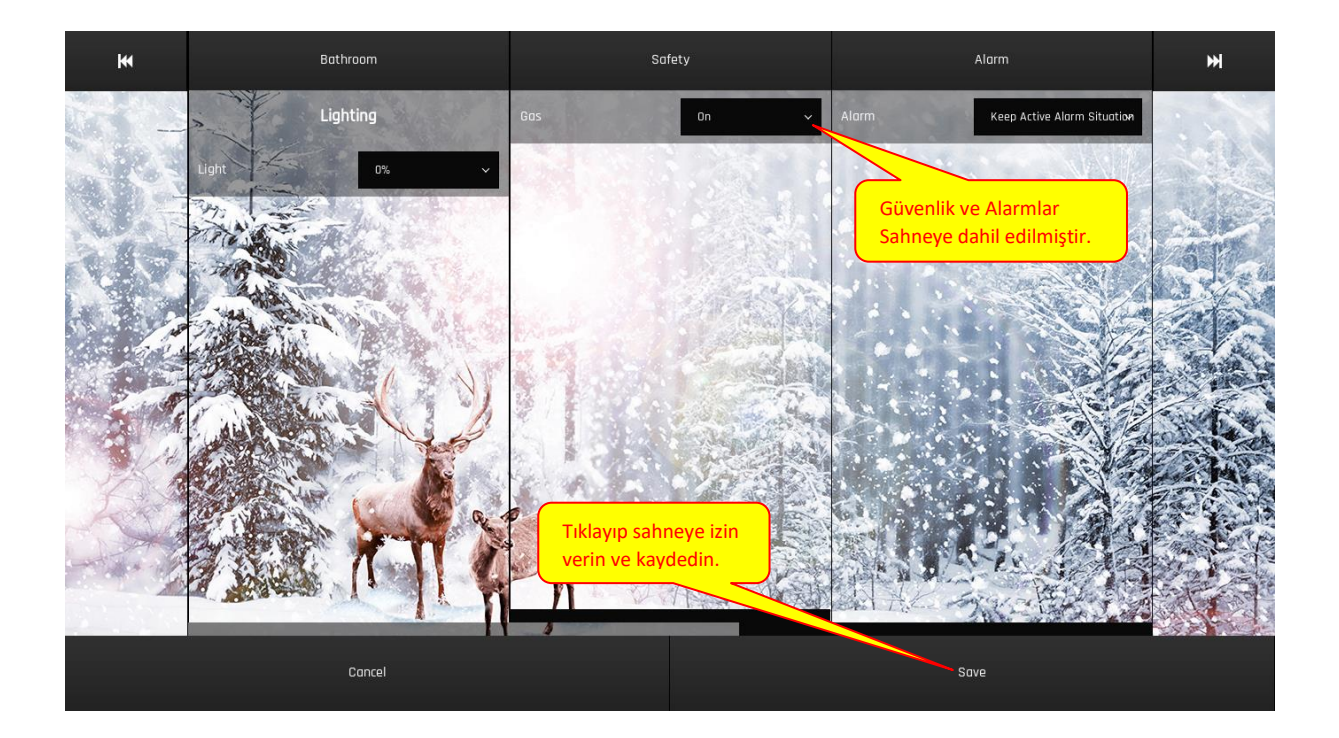

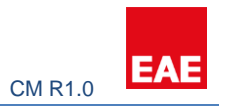

#### <span id="page-14-0"></span>2.7.8 Senaryolar

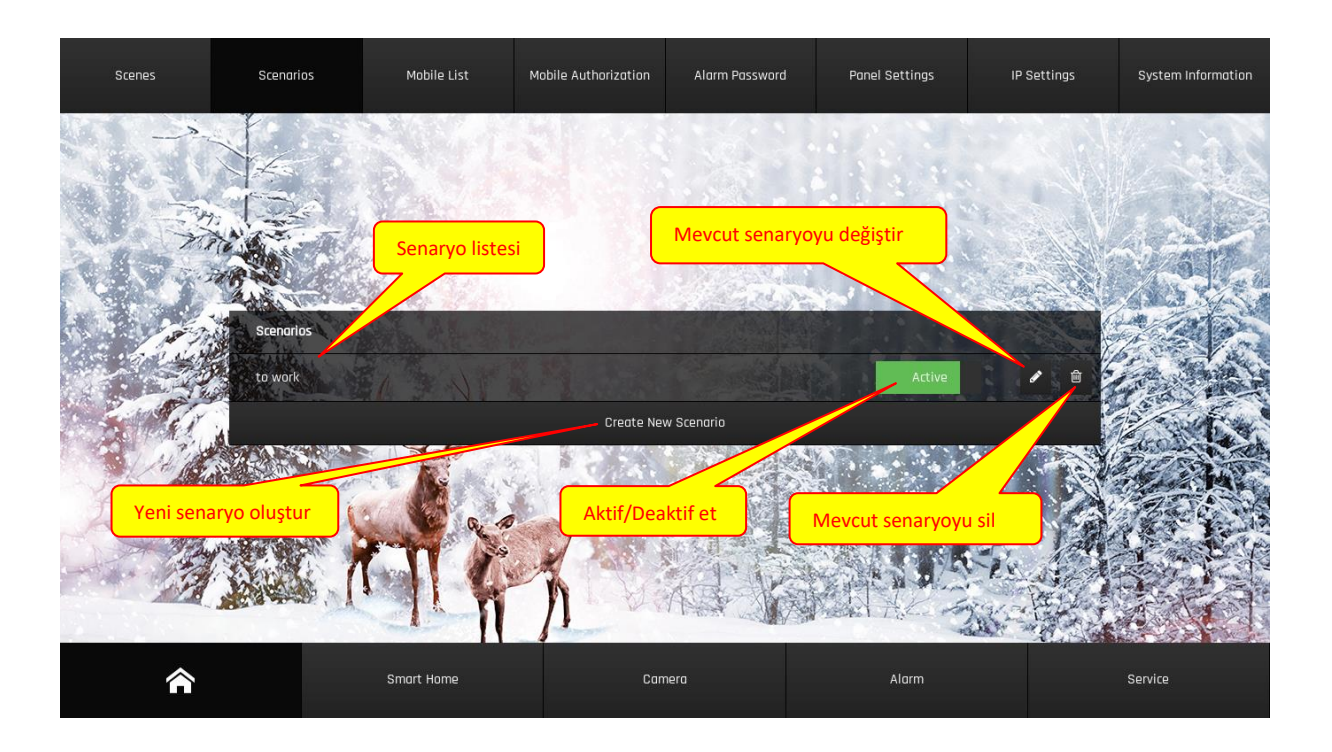

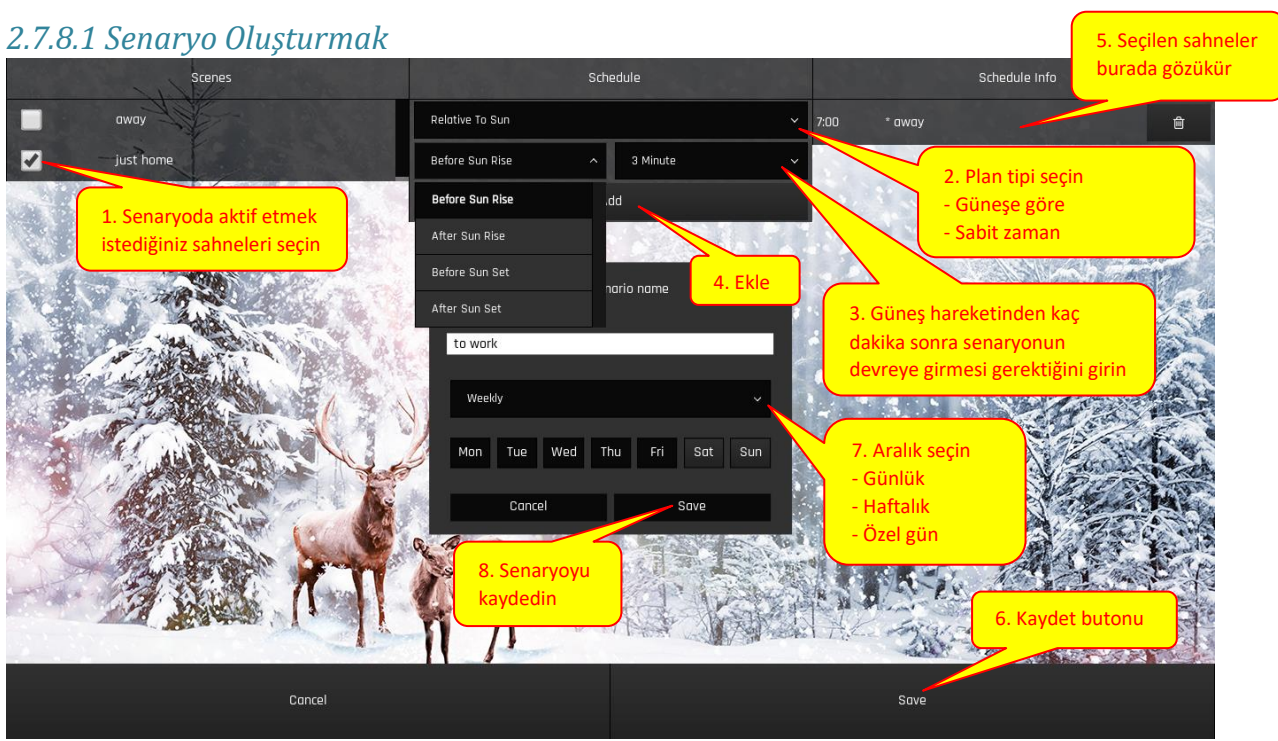

#### **Mod seçimi:**

Güneşe göre: Senaryonun aktivasyon zamanı "Güneşe Göre" ayarlanır. Sahne seçilen Güneş hareketi olayından sonra seçilen dakikalar aktif hale getirilecektir.

Sabit Zaman: Senaryonun aktivasyonunu doğrudan belirtin. Seçilen sahnelerin çağrılması için bir saat seçin.Sıklık Seçimi:

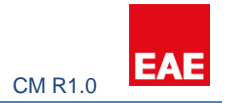

Günlük: Senaryo her gün aktif hale gelecektir.

Haftalık: Senaryo, bir haftanın seçilen günlerinde aktifleştirilecektir.

Özel: Etkinleştirilecek senaryo için bir tarih seçin.

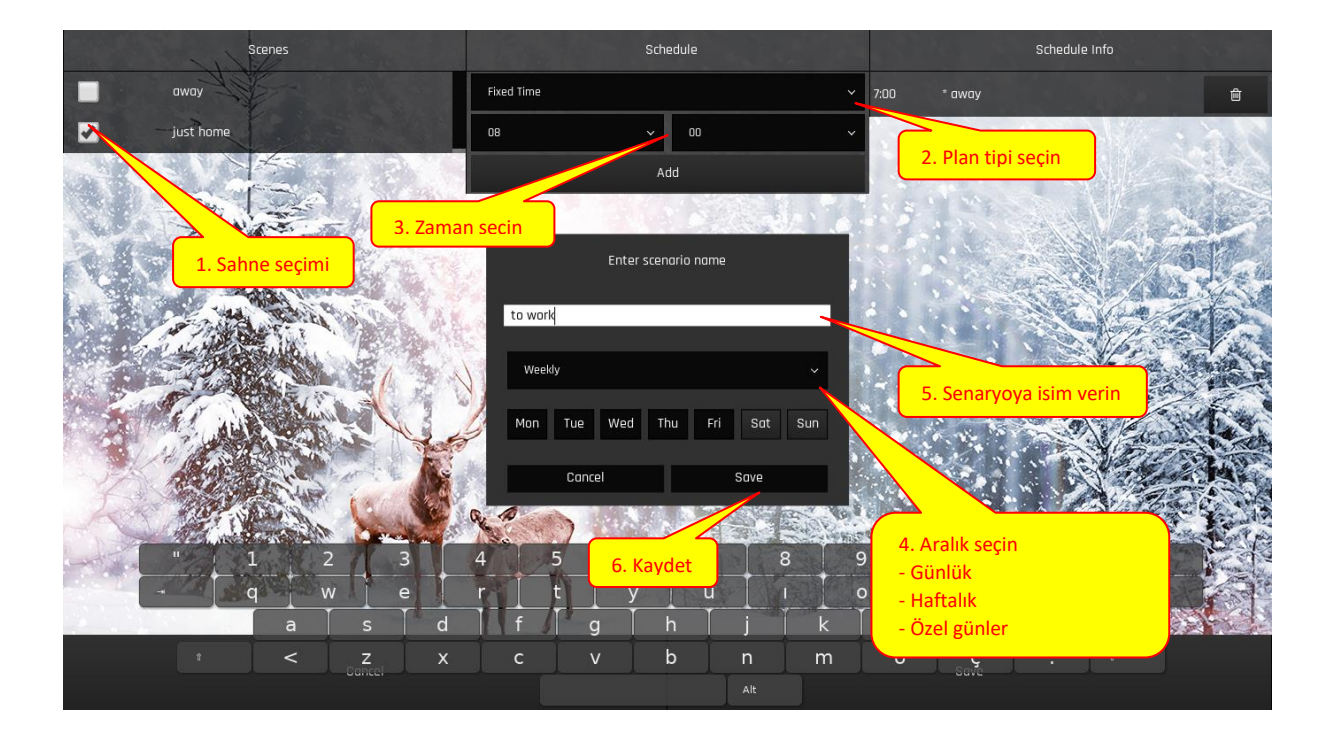

### <span id="page-15-0"></span>2.8 Duyurular

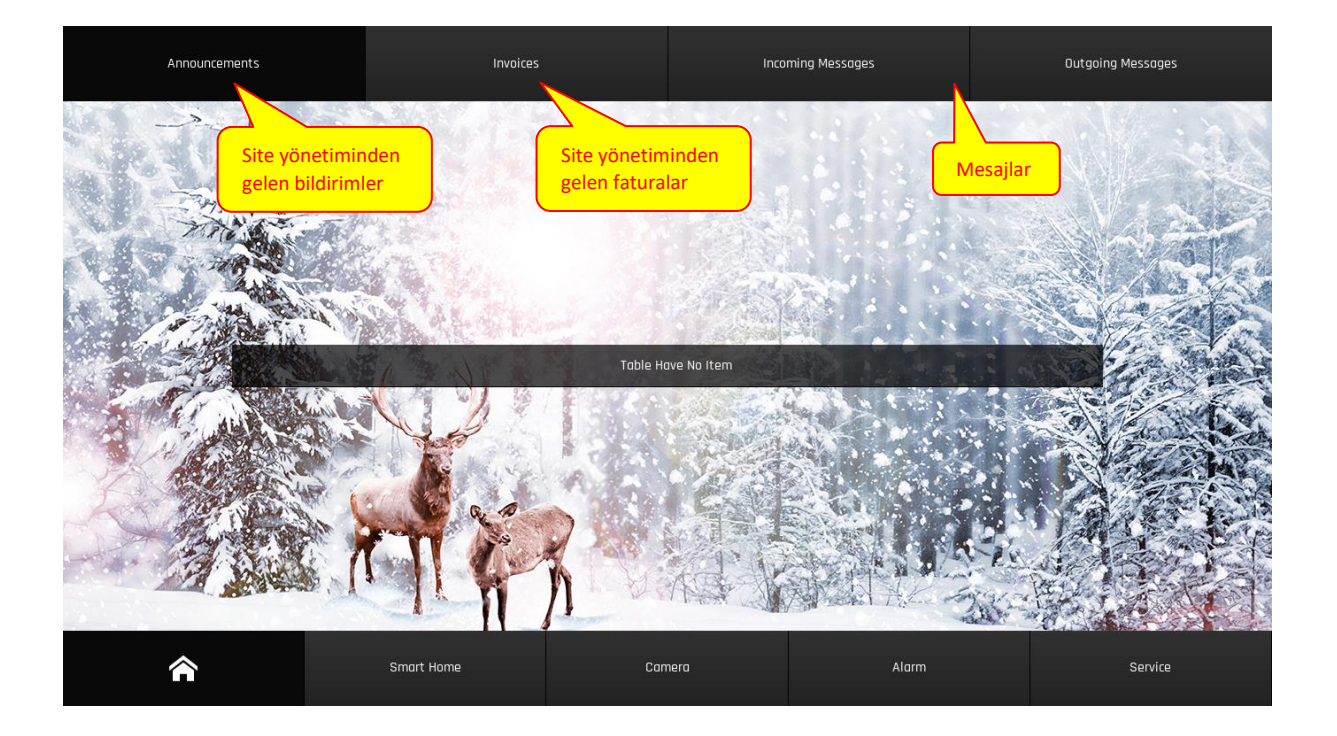